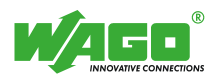

# WAGO<sup>-1</sup>/O-SYSTEM*ESE*

**Bibliotheken für die Gebäudeautomation** 

**Bausteinbeschreibungen für die Anbindung der Romutec-Türeinbaustation über Modbus RTU** 

Letzte Änderung: 19.09.2006

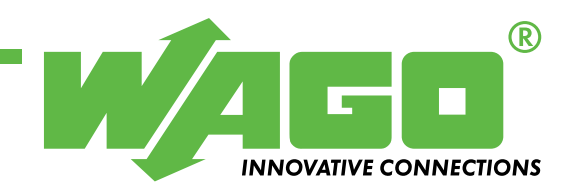

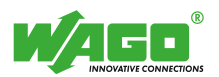

Copyright © 2005 by WAGO Kontakttechnik GmbH Alle Rechte vorbehalten.

### **WAGO Kontakttechnik GmbH**

Hansastraße 27 D-32423 Minden

Tel.:  $+49(0)$  571/8 87 – 0 Fax:  $+49(0)$  571/8 87 - 169

E-Mail: [info@wago.com](mailto:info@wago.com)

Web: [http://www.wago.com](http://www.wago.com/)

### **Technischer Support**

Tel.: +49 (0) 571/8 87 – 777 Fax: +49 (0) 571/8 87 – 8777

E-Mail: [tcba@wago.com](mailto:tcba@wago.com)

Es wurden alle erdenklichen Maßnahmen getroffen, um die Richtigkeit und Vollständigkeit der vorliegenden Dokumentation zu gewährleisten. Da sich Fehler, trotz aller Sorgfalt, nie vollständig vermeiden lassen, sind wir für Hinweise und Anregungen jederzeit dankbar.

Wir weisen darauf hin, dass die im Dokument verwendeten Soft- und Hardwarebezeichnungen und Markennamen der jeweiligen Firmen im Allgemeinen einem Warenzeichenschutz, Markenschutz oder patentrechtlichem Schutz unterliegen

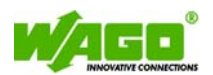

### **WAGO-I/O-PRO 32 Bibliothek für die Anbindung der Romutec- Türstation an das WAGO I/O System.**

# **Inhalt**

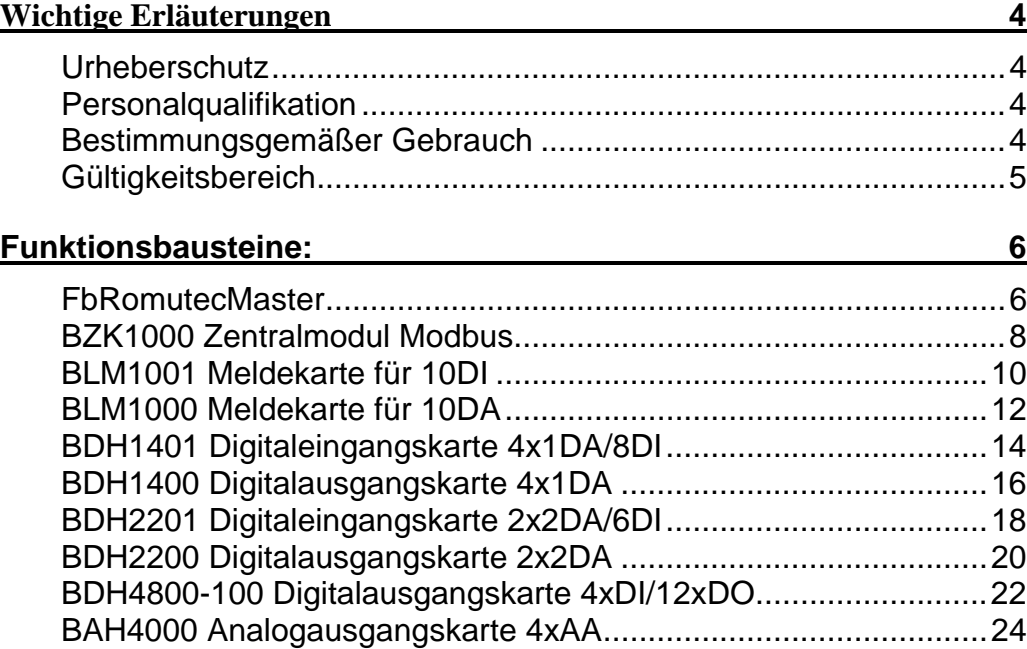

<span id="page-3-0"></span>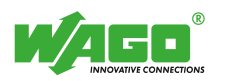

# **Wichtige Erläuterungen**

Um dem Anwender eine schnelle Installation und Inbetriebnahme der beschriebenen Geräte zu gewährleisten, ist es notwendig, die nachfolgenden Hinweise und Erläuterungen sorgfältig zu lesen und zu beachten.

### **Urheberschutz**

Dieses Dokument, einschließlich aller darin befindlichen Abbildungen, ist urheberrechtlich geschützt. Jede Weiterverwendung dieses Dokumentes, die von den urheberrechtlichen Bestimmungen abweicht, ist nicht gestattet. Die Reproduktion, Übersetzung in andere Sprachen, sowie die elektronische und fototechnische Archivierung und Veränderung bedarf der schriftlichen Genehmigung der WAGO Kontakttechnik GmbH, Minden. Zuwiderhandlungen ziehen einen Schadenersatzanspruch nach sich.

Die WAGO Kontakttechnik GmbH behält sich Änderungen, die dem technischen Fortschritt dienen, vor.

Alle Rechte für den Fall der Patenterteilung oder des Gebrauchmusterschutzes sind der WAGO Kontakttechnik GmbH vorbehalten. Fremdprodukte werden stets ohne Vermerk auf Patentrechte genannt. Die Existenz solcher Rechte ist daher nicht auszuschließen.

### **Personalqualifikation**

Der in diesem Dokument beschriebene Produktgebrauch richtet sich ausschließlich an Fachkräfte mit einer Ausbildung in der SPS-Programmierung, Elektrofachkräfte oder von Elektrofachkräften unterwiesene Personen, die außerdem mit den geltenden Normen vertraut sind. Für Fehlhandlungen und Schäden, die an WAGO-Produkten und Fremdprodukten durch Missachtung der Informationen dieses Dokumentes entstehen, übernimmt die WAGO Kontakttechnik GmbH keine Haftung.

### **Bestimmungsgemäßer Gebrauch**

Die Komponenten werden ab Werk für den jeweiligen Anwendungsfall mit einer festen Hard- und Softwarekonfiguration ausgeliefert. Änderungen sind nur im Rahmen der in dem Dokument aufgezeigten Möglichkeiten zulässig. Alle anderen Veränderungen an der Hard- oder Software, sowie der nicht bestimmungsgemäße Gebrauch der Komponenten, bewirken den Haftungsausschluss der WAGO Kontakttechnik GmbH.

Wünsche an eine abgewandelte bzw. neue Hard- oder Softwarekonfiguration richten Sie bitte an WAGO Kontakttechnik GmbH.

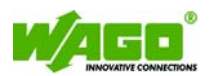

### <span id="page-4-0"></span>**Gültigkeitsbereich**

Dieser Anwendungshinweis basiert auf die genannte Hard- und Software der jeweiligen Hersteller sowie auf die zugehörige Dokumentation. Daher gilt dieser Anwendungshinweis nur für die beschriebene Installation. Neue Hard- und Softwareversionen erfordern eventuell eine geänderte Handhabung.

Beachten Sie die ausführliche Beschreibung in den jeweiligen Handbüchern.

<span id="page-5-0"></span>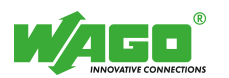

# **Funktionsbausteine:**

### **FbRomutecMaster**

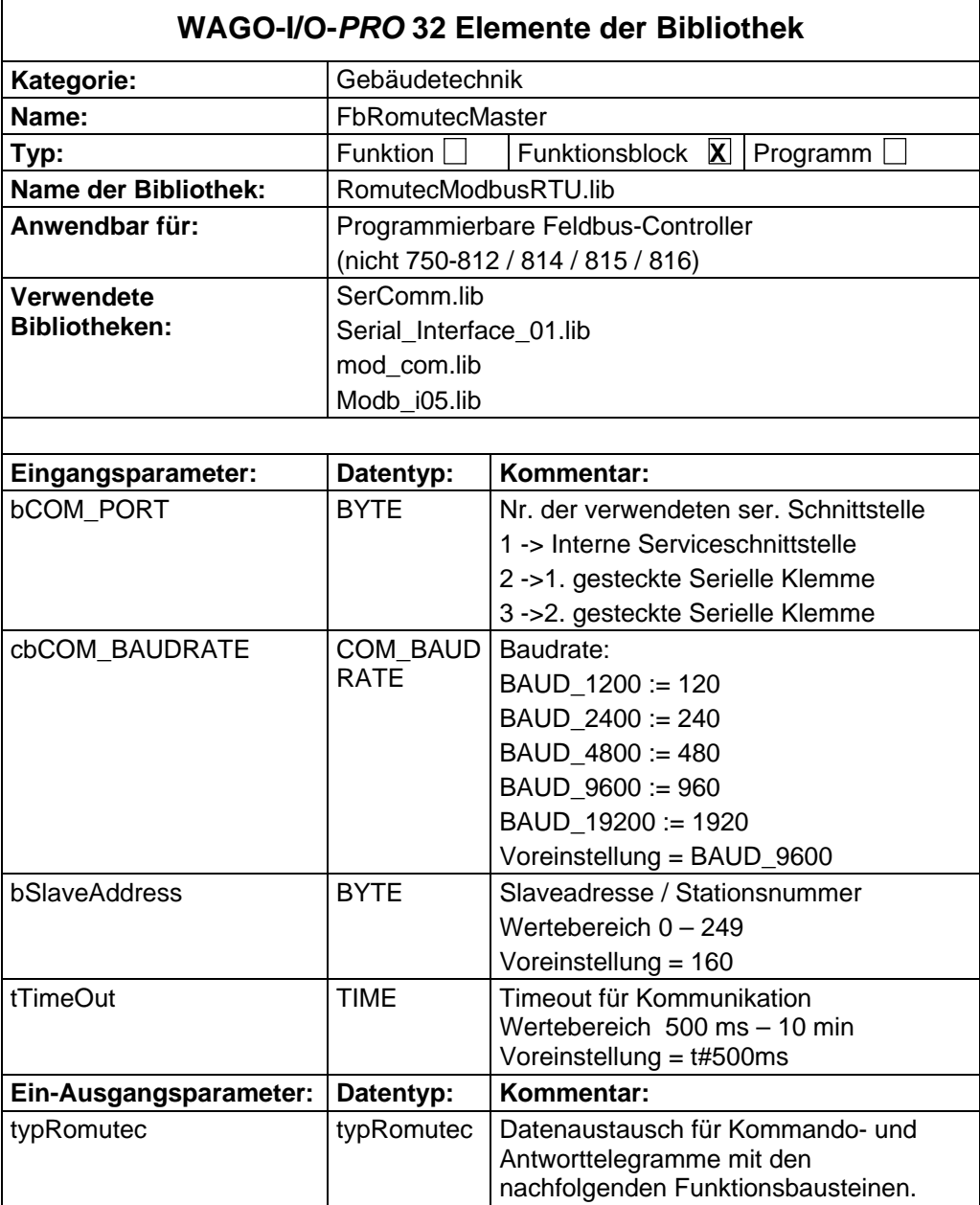

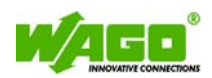

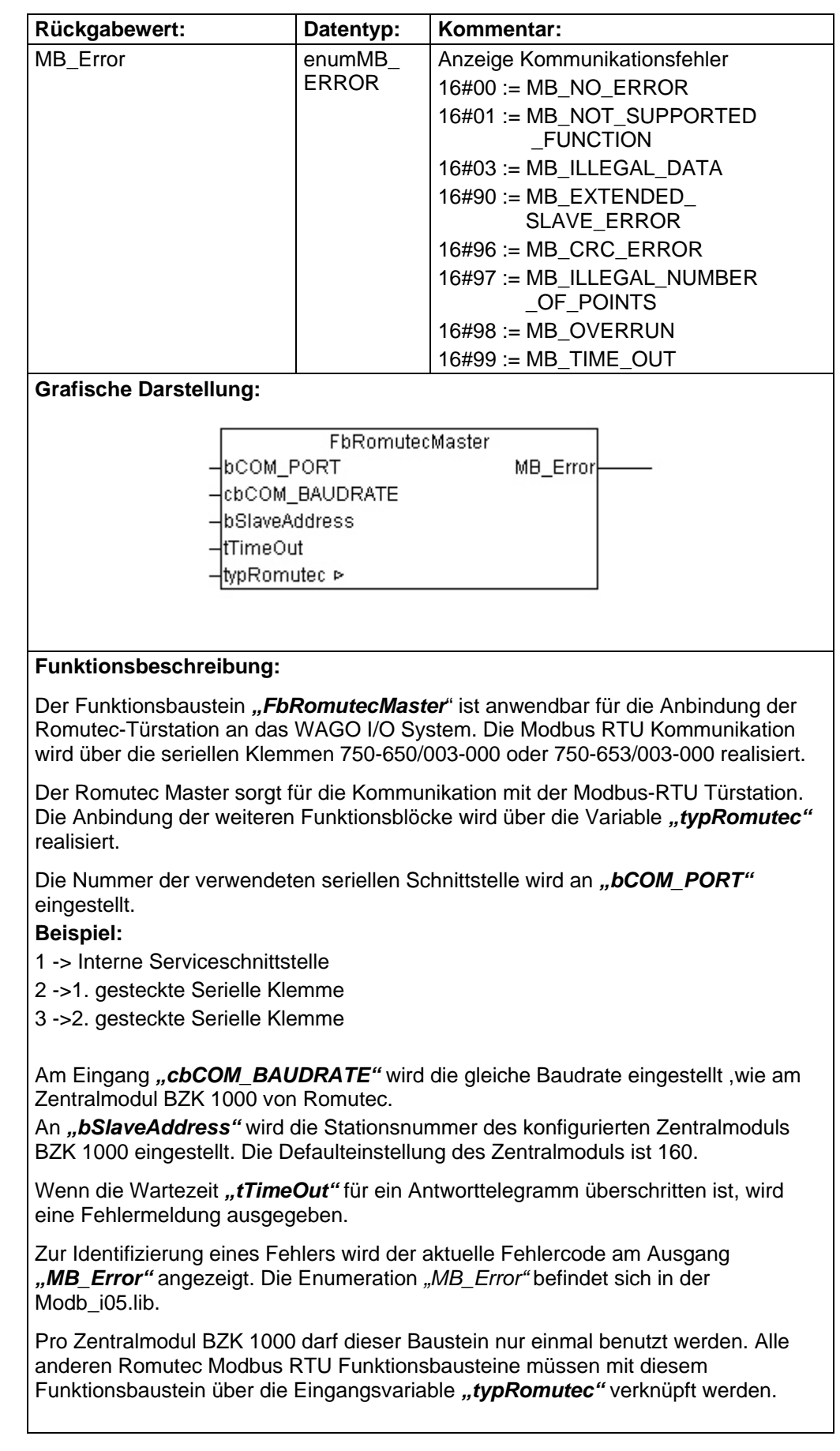

<span id="page-7-0"></span>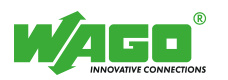

### **BZK1000 Zentralmodul Modbus**

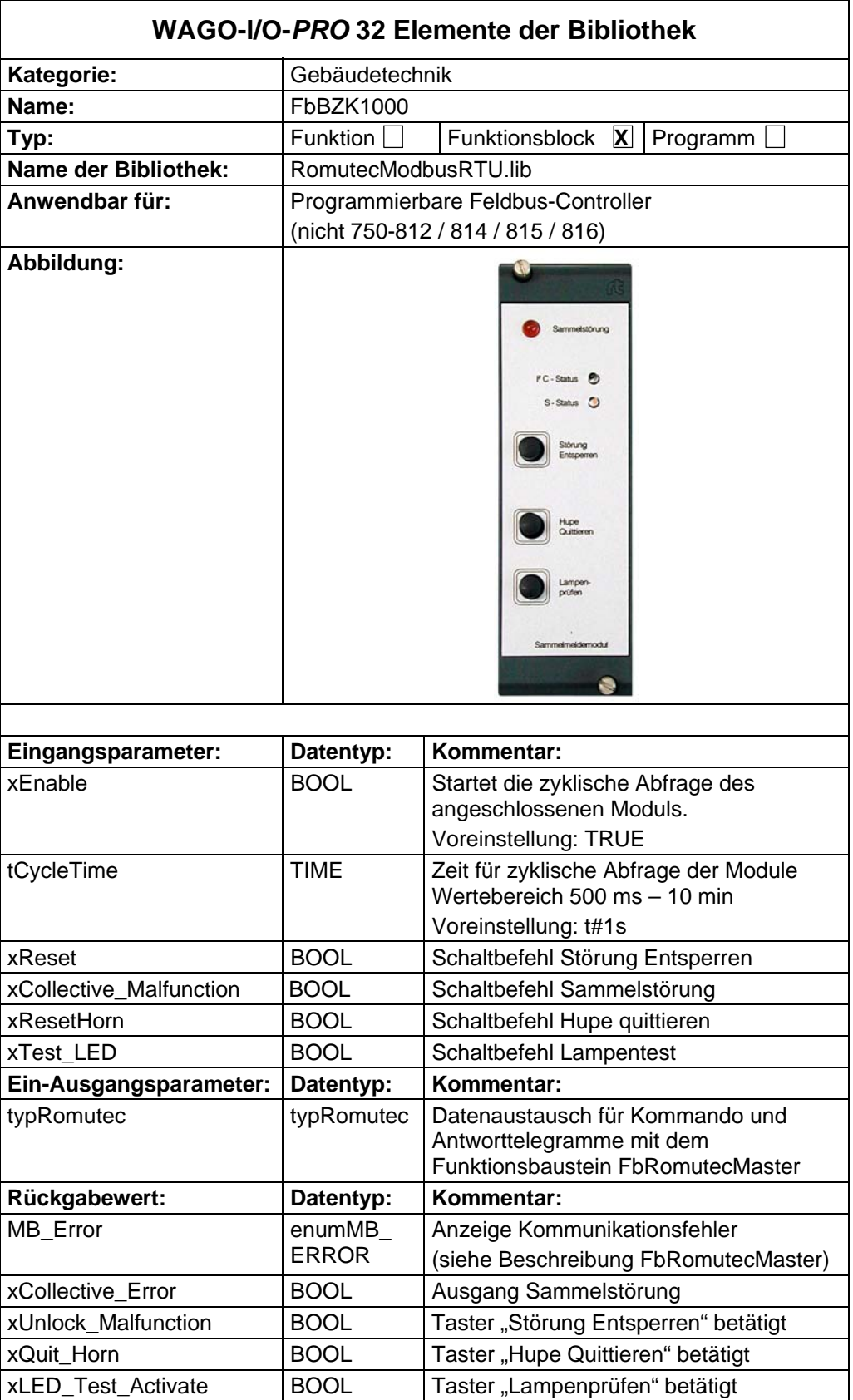

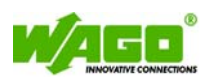

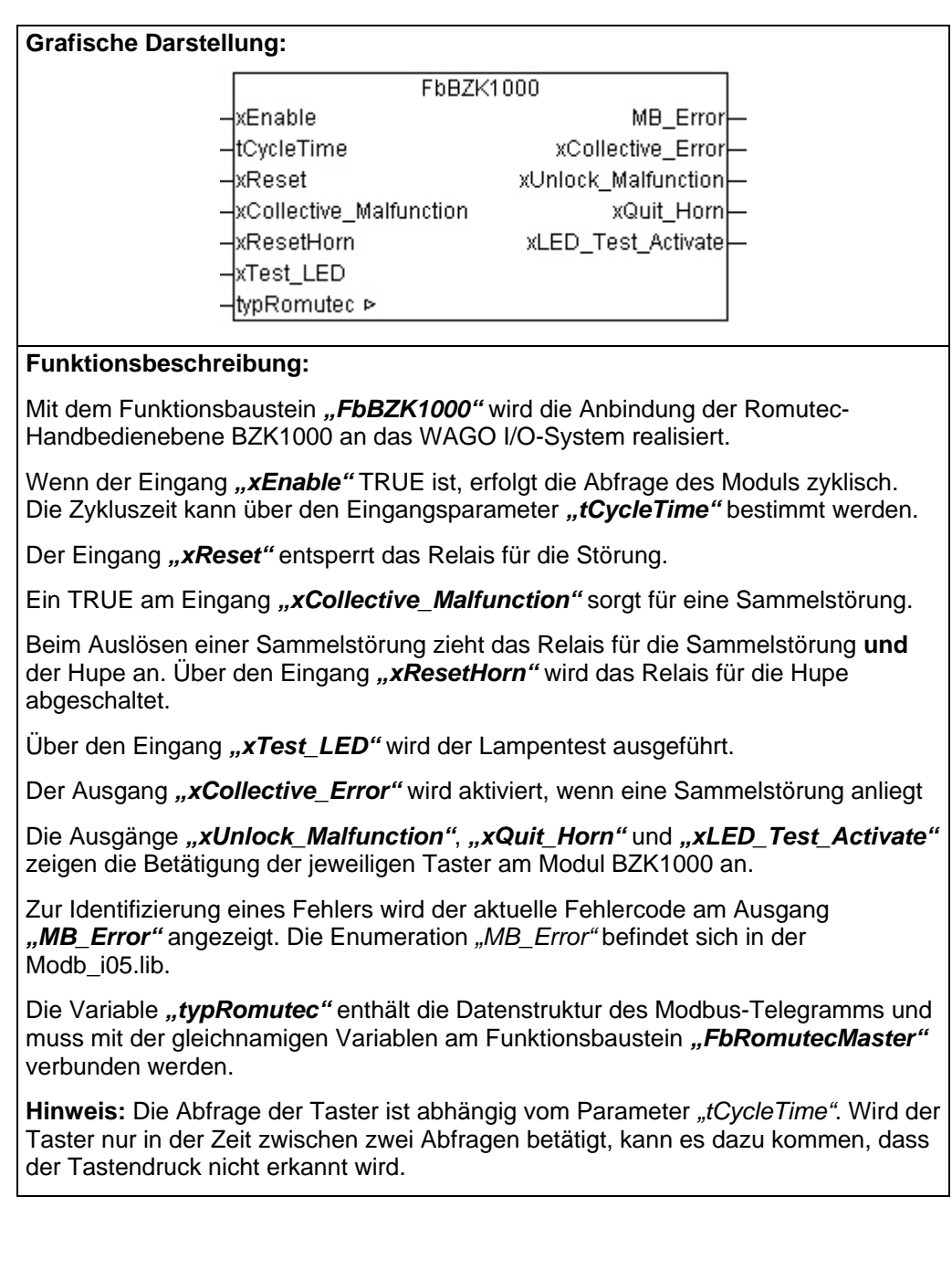

<span id="page-9-0"></span>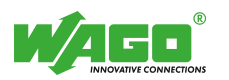

## **BLM1001 Meldekarte für 10DI**

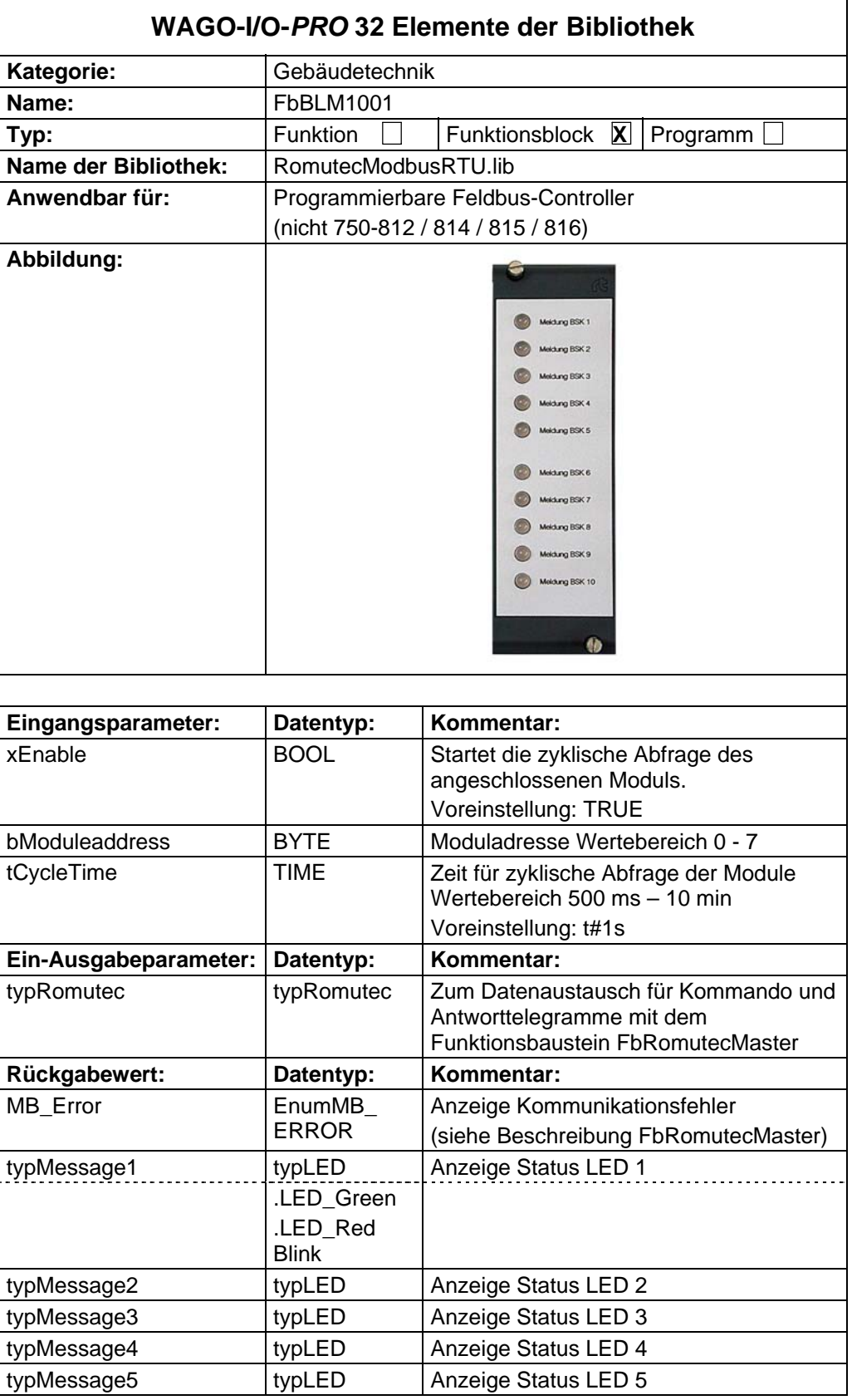

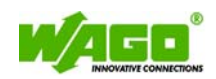

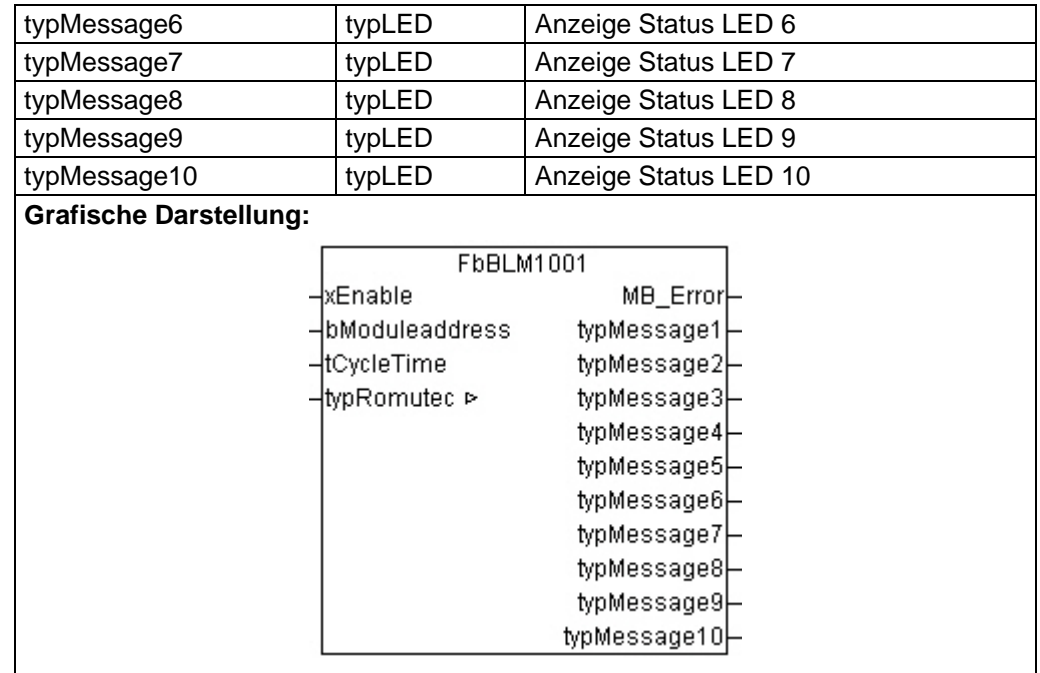

#### **Funktionsbeschreibung:**

Der Baustein "FbBLM1001" dient zur Auswertung des Status von 10 LEDs. Jede LED hat drei verschiedene Statusanzeigen(LED Aus, LED Grün, LED Rot).

Wenn der Eingang "xEnable" TRUE ist, erfolgt die Abfrage an das über *"bModuleaddress"* adressierte Modul zyklisch. Die Zykluszeit kann über den Eingangsparameter "tCycleTime" bestimmt werden.

Zur Identifizierung eines Fehlers wird der aktuelle Fehlercode am Ausgang *"MB\_Error"* angezeigt. Die Enumeration *"MB\_Error"* befindet sich in der Modb i05.lib.

Die Ausgänge "typMessage1" bis "typMessage10" zeigen den Status der LEDs an. In der Struktur wird je nach Meldung die Variable **"LED\_RedBlink"** oder **"LED\_Green"** gesetzt.

Die Variable "typRomutec" enthält die Datenstruktur des Modbus-Telegramms und muss mit der gleichnamigen Variable am Funktionsbaustein *"FbRomutecMaster"* verbunden werden.

<span id="page-11-0"></span>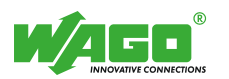

### **BLM1000 Meldekarte für 10DA**

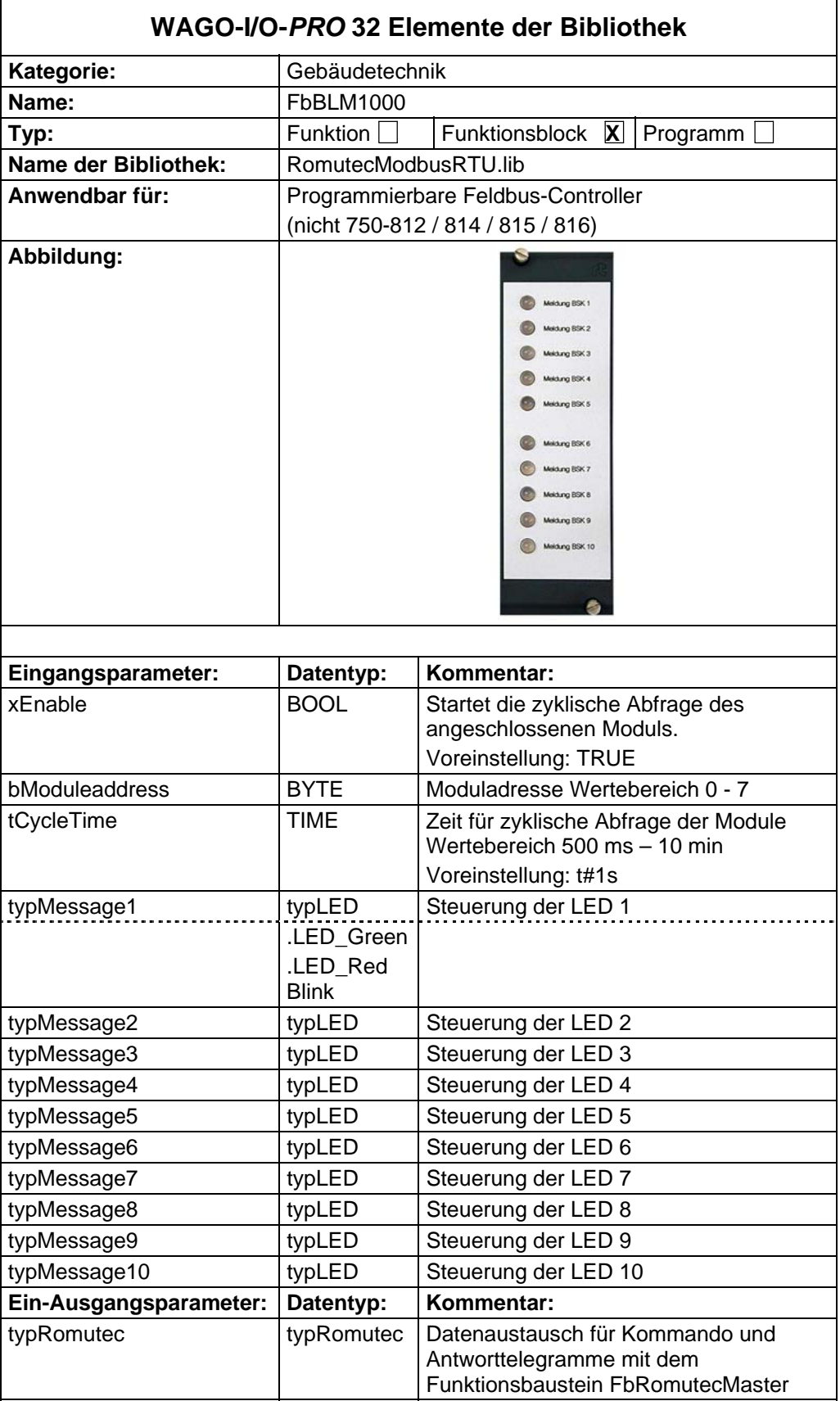

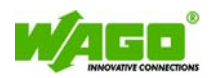

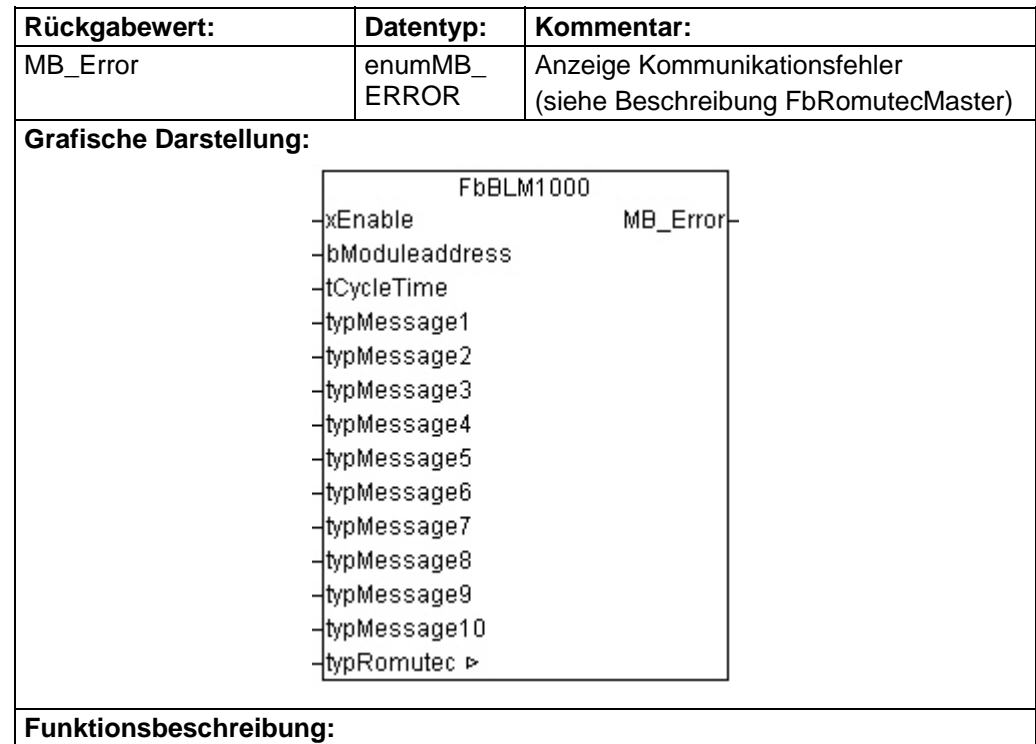

Der Baustein "FbBLM1000" dient zur Ansteuerung der 10 LEDs an dem Modul BLM1000. Jede LED hat vier verschiedene Statusanzeigen(LED Aus, LED Grün,

anzusteuern( LED Gelb/Grün).

LED Gelb/Grün, LED Rot). Die Eingänge "typMessage1" bis "typMessage10" steuern die jeweiligen LEDs an. Über die Struktur **"typLED"** wird die Farbe der LEDs vorgegeben. Dabei besteht die Möglichkeit die Variablen **"LED\_RedBlink"** und **"LED\_Green"** gleichzeitig

Zur Identifizierung eines Fehlers wird der aktuelle Fehlercode am Ausgang *"MB\_Error"* angezeigt. Die Enumeration *"MB\_Error"* befindet sich in der Modb i05.lib.

Die Variable "typRomutec" enthält die Datenstruktur des Modbus-Telegramms und muss mit der gleichnamigen Variablen am Funktionsbaustein *"FbRomutecMaster"* verbunden werden.

<span id="page-13-0"></span>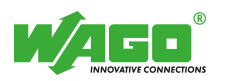

# **BDH1401 Digitaleingangskarte 4x1DA/8DI**

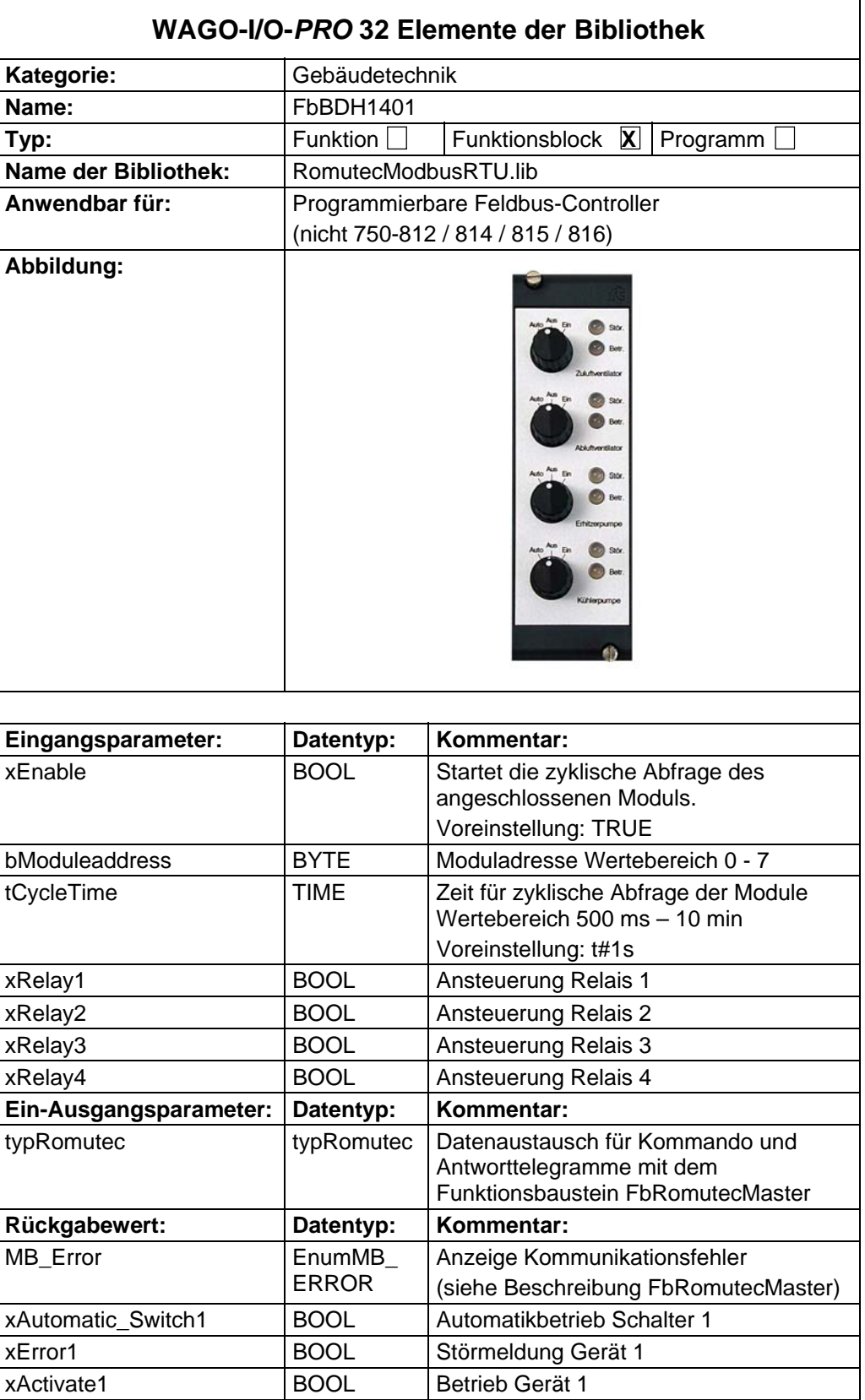

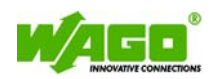

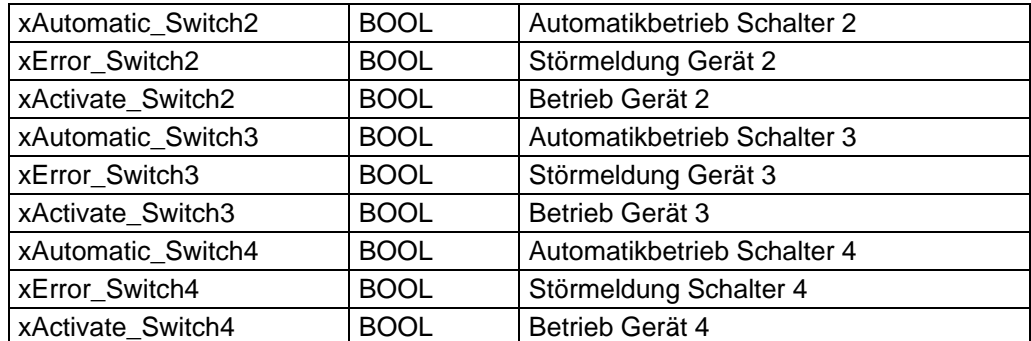

#### **Grafische Darstellung:**

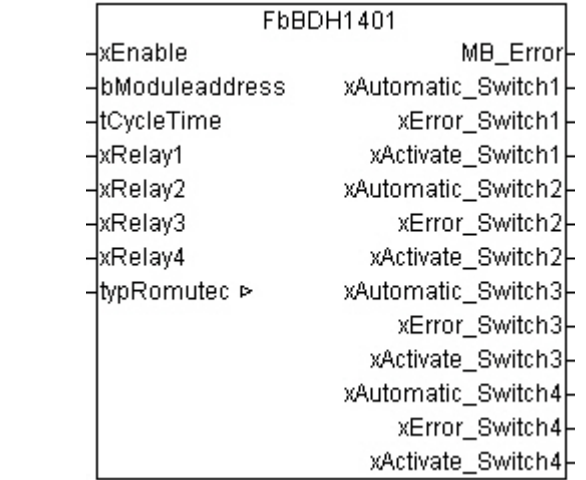

#### **Funktionsbeschreibung:**

Der Baustein "FbBDH1401" dient zur Ansteuerung der Motorsteuerkarte BDH1401. Die Ansteuerung der LEDs erfolgt über + 24 V DC, die über die Klemmen auf die Karte aufgeschaltet werden.

Wenn der Eingang "xEnable" TRUE ist, erfolgt die Abfrage an das über *"bModuleaddress"* adressierte Modul zyklisch. Die Zykluszeit kann über den Eingangsparameter **"tCycleTime**" bestimmt werden.

Im Automatikbetrieb können die Relais über die Eingänge *"xRelay1"* bis *"xRelay4"* angesteuert werden.

Zur Identifizierung eines Fehlers wird der aktuelle Fehlercode am Ausgang *"MB\_Error"* angezeigt. Die Enumeration *"MB\_Error"* befindet sich in der Modb i05.lib.

Ein TRUE an den Ausgängen "xAutomatic\_Switch1" bis "xAutomatic\_Switch4" signalisiert die Schalterstellung Automatikbetrieb.

Die Ausgänge "xError Switch1" bis "xError Switch4" zeigen den Status der jeweiligen Störmeldungen an und die Ausgänge "xActivate Switch1" bis *"xActivate\_Switch4"* zeigen den Status der jeweiligen Betriebsleuchte an.

Die Variable *"typRomutec"* enthält die Datenstruktur des Modbus-Telegramms und muss mit der gleichnamigen Variablen am Funktionsbaustein "FbRomutecMaster" verbunden werden.

<span id="page-15-0"></span>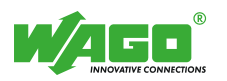

# **BDH1400 Digitalausgangskarte 4x1DA**

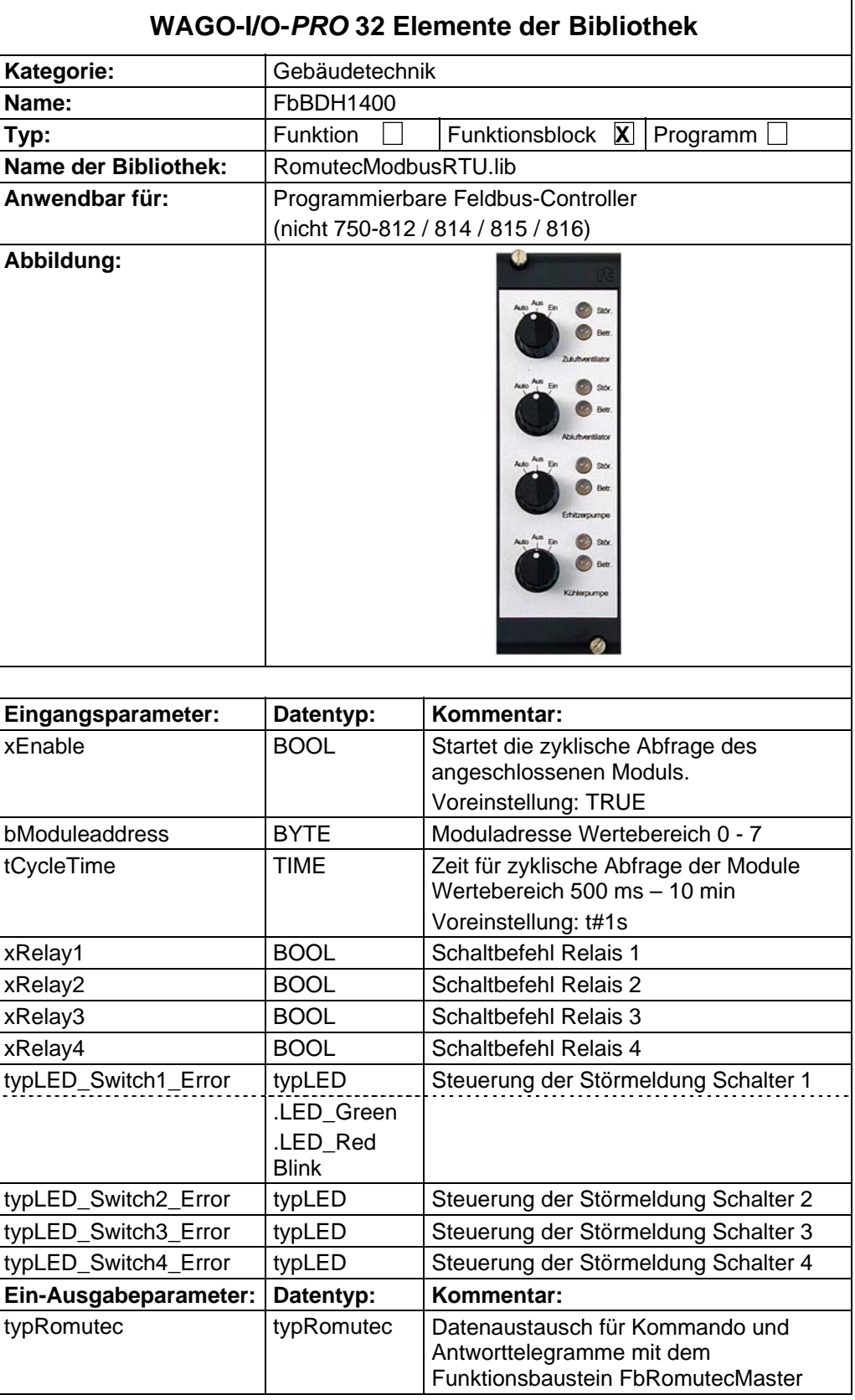

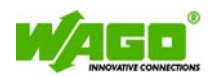

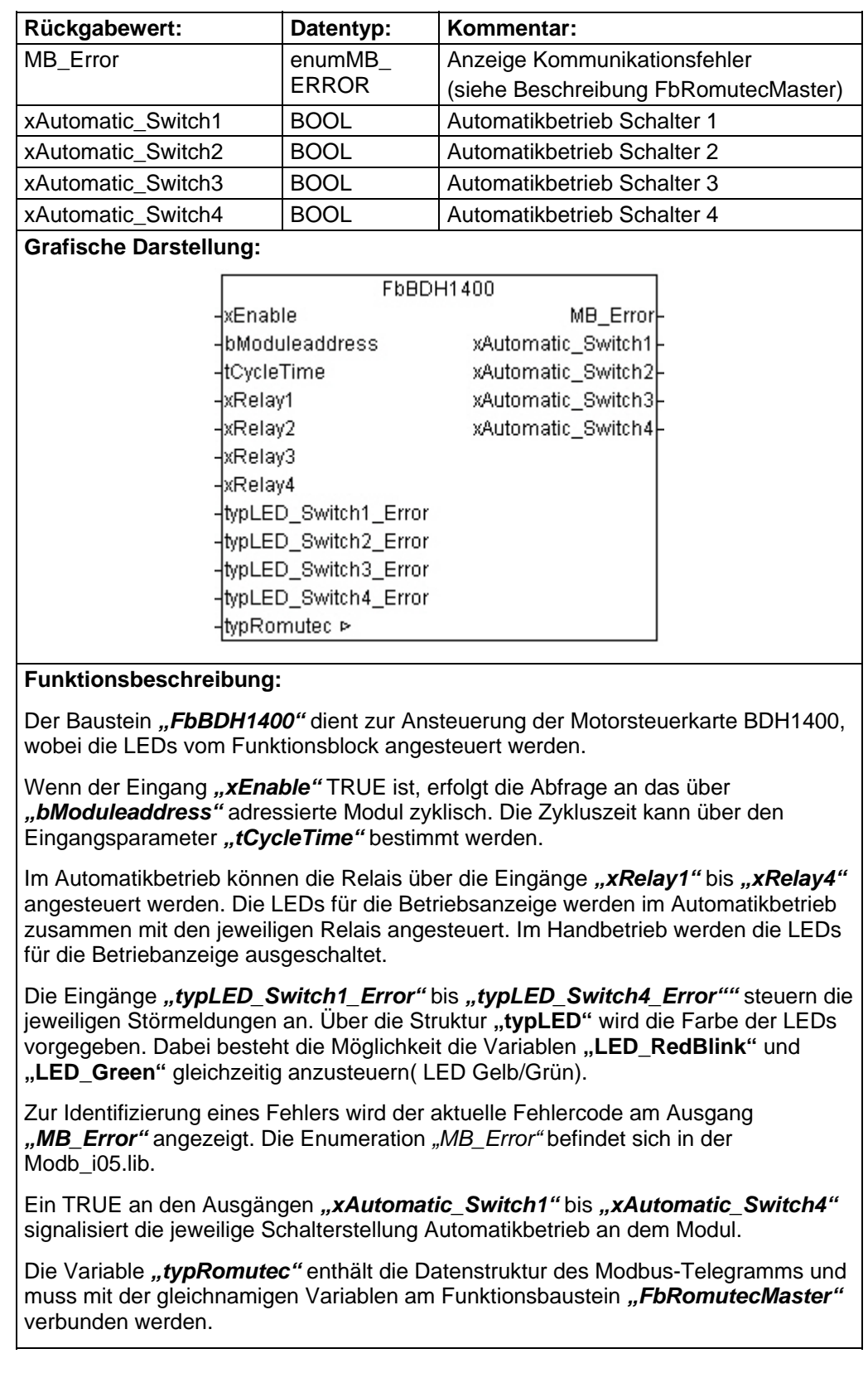

<span id="page-17-0"></span>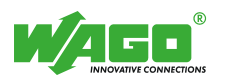

# **BDH2201 Digitaleingangskarte 2x2DA/6DI**

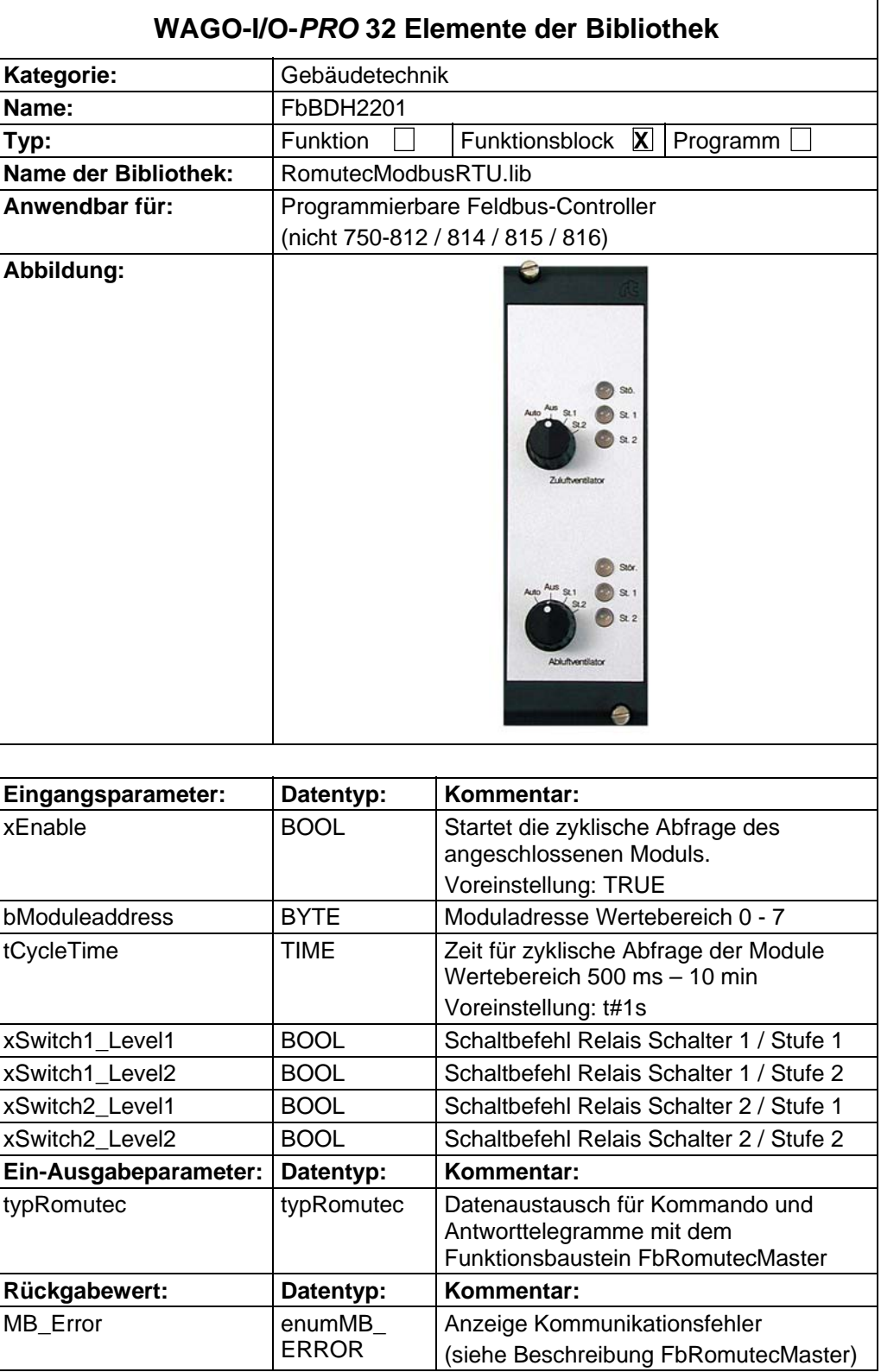

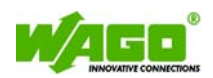

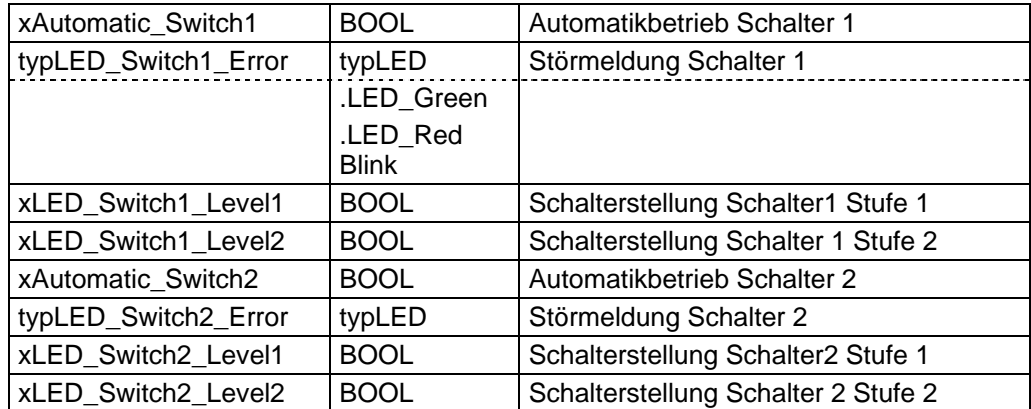

#### **Grafische Darstellung:**

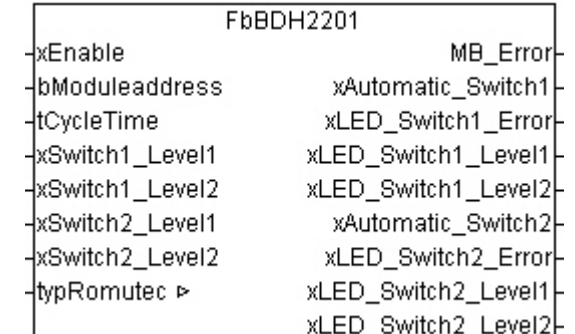

#### **Funktionsbeschreibung:**

Der Funktionsbaustein "FbBDH2201" dient zur Ansteuerung der Motorsteuerkarte BDH2201. Die Ansteuerung der LEDs erfolgt über + 24 V DC, die über die Klemmen auf die Karte aufgeschaltet werden.

Wenn der Eingang "xEnable" TRUE ist, erfolgt die Abfrage an das über *"bModuleaddress"* adressierte Modul zyklisch. Die Zykluszeit kann über den Eingangsparameter "tCycleTime" bestimmt werden.

Im Automatikbetrieb können die Relais für die jeweilige Schaltstufe über die Eingänge "xSwitch1\_Level1" bis "xSwitch2\_Level2" angesteuert werden.

 Zur Identifizierung eines Fehlers wird der aktuelle Fehlercode am Ausgang *"MB\_Error"* angezeigt. Die Enumeration *"MB\_Error"* befindet sich in der Modb\_i05.lib.

Ein TRUE an den Ausgängen "xAutomatic\_Switch1" und "xAutomatic\_Switch2" signalisiert die jeweilige Schalterstellung Automatikbetrieb.

Die Ausgänge "xtypLED\_Switch1\_Error" und "xtypLED\_Switch2\_Error" zeigen über die Struktur "typLED" den jeweiligen Status der LED an. Dabei besteht die Möglichkeit die Variablen **"LED\_RedBlink"** und **"LED\_Green"** gleichzeitig anzusteuern( LED Gelb/Grün).

Die Ausgänge "xLED\_Swich1\_Level1" und "xLED\_Switch1\_Level2" sowie "xLED\_Swich2\_Level1" und "xLED\_Switch2\_Level2" zeigen den Status der LEDs für den Betrieb an.

Die Variable *"typRomutec"* enthält die Datenstruktur des Modbus-Telegramms und muss mit der gleichnamigen Variablen am Funktionsbaustein *"FbRomutecMaster"* verbunden werden.

<span id="page-19-0"></span>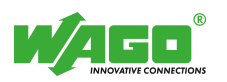

# **BDH2200 Digitalausgangskarte 2x2DA**

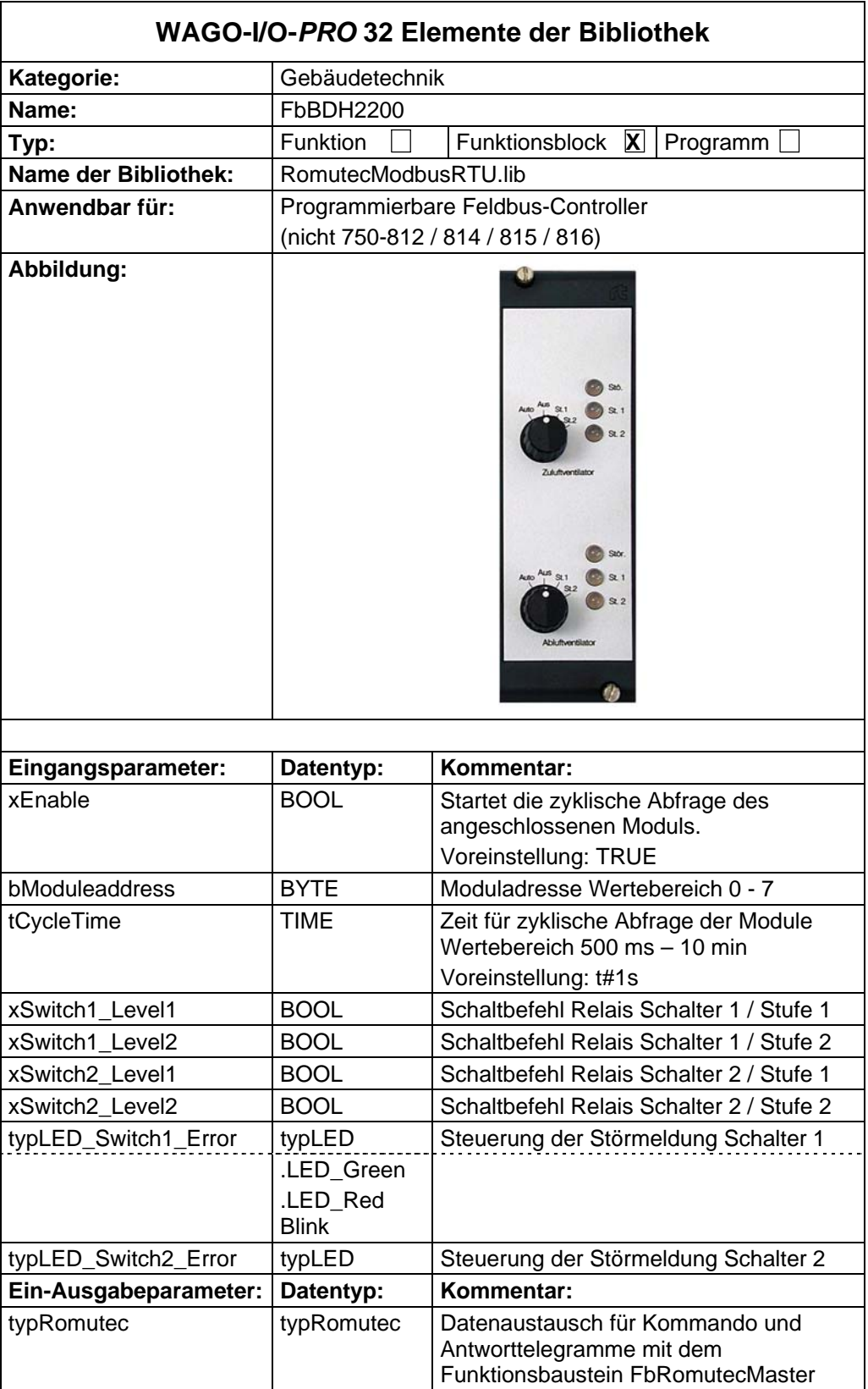

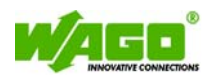

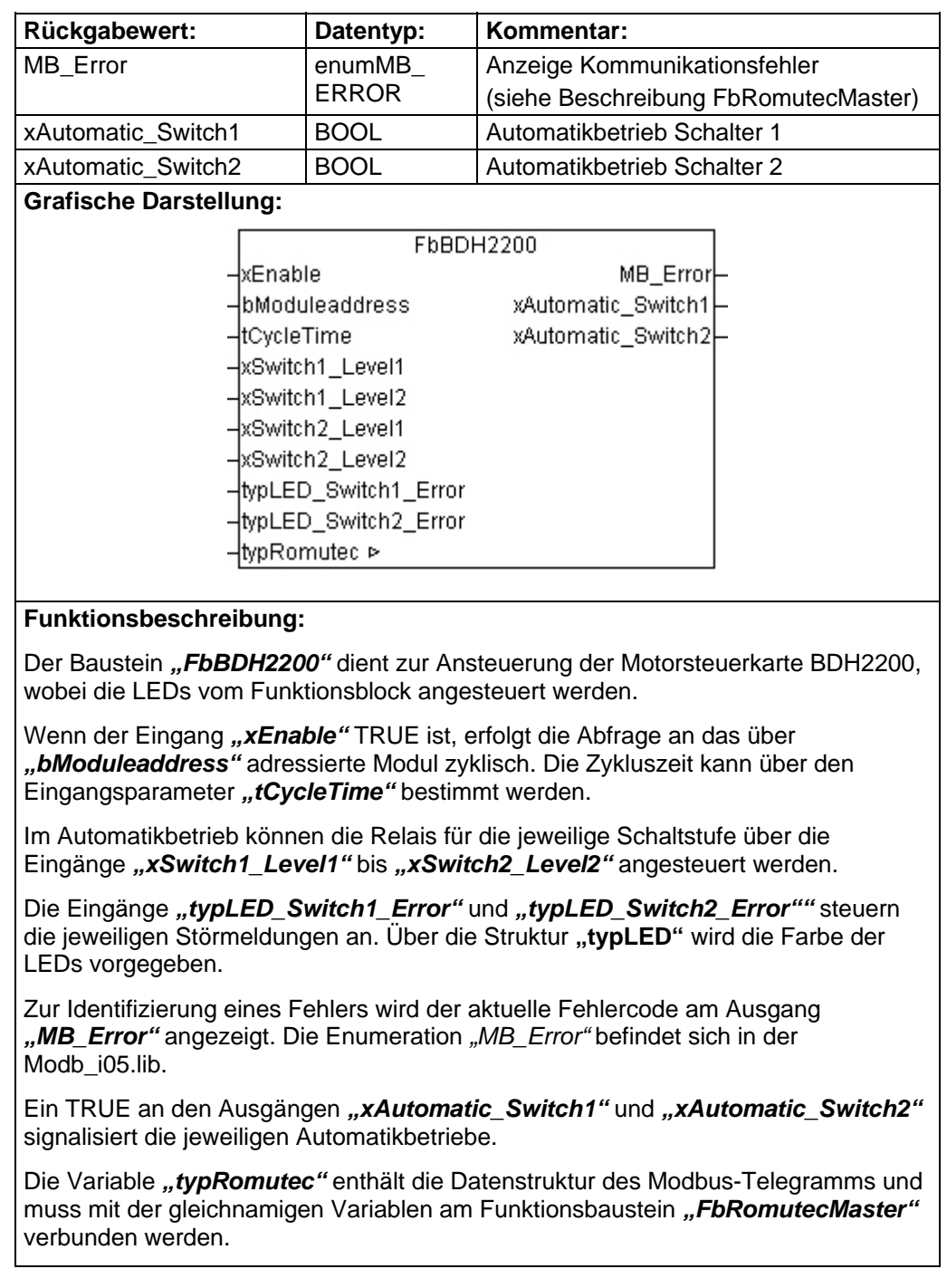

<span id="page-21-0"></span>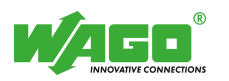

# **BDH4800-100 Digitalausgangskarte 4xDI/12xDO**

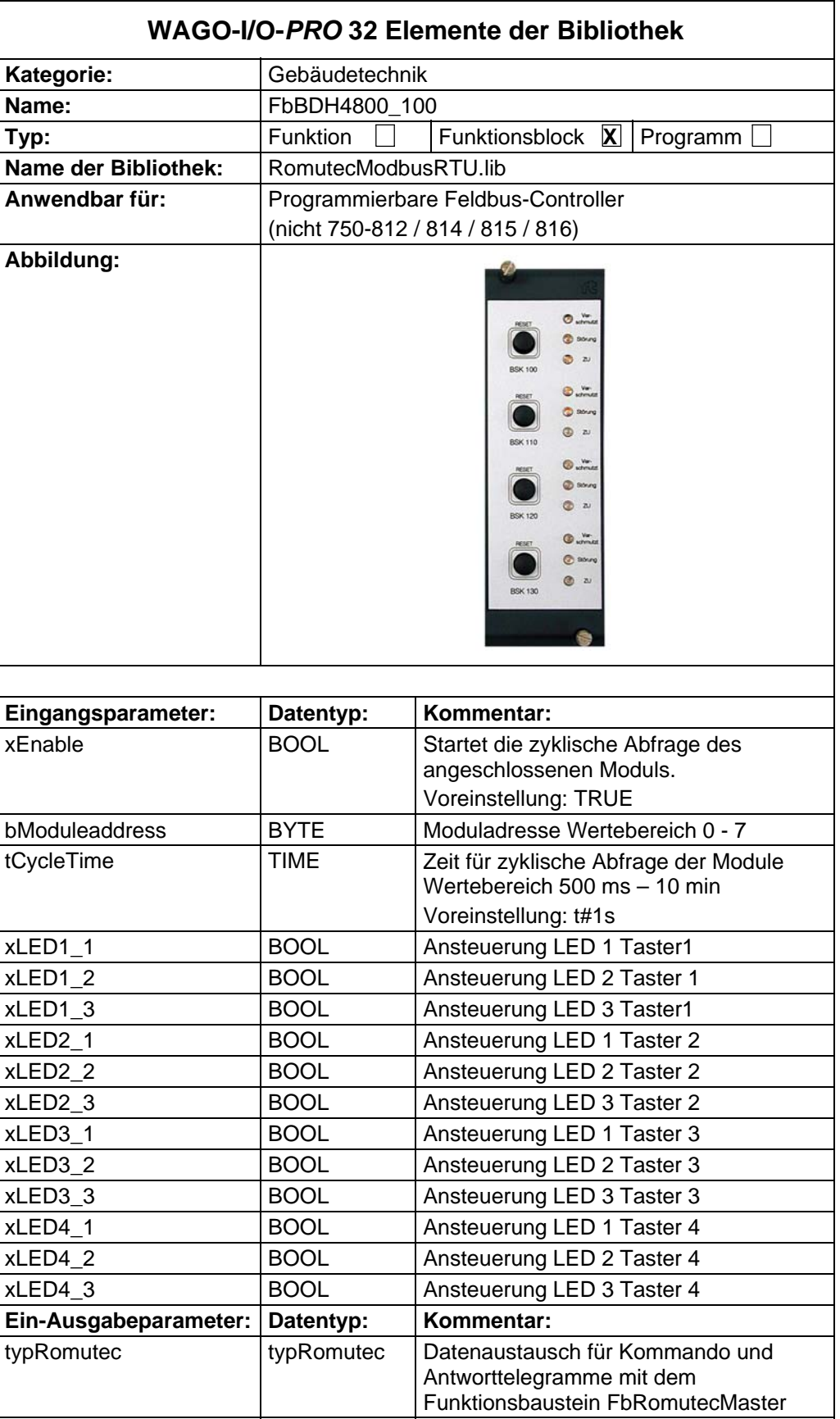

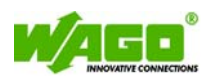

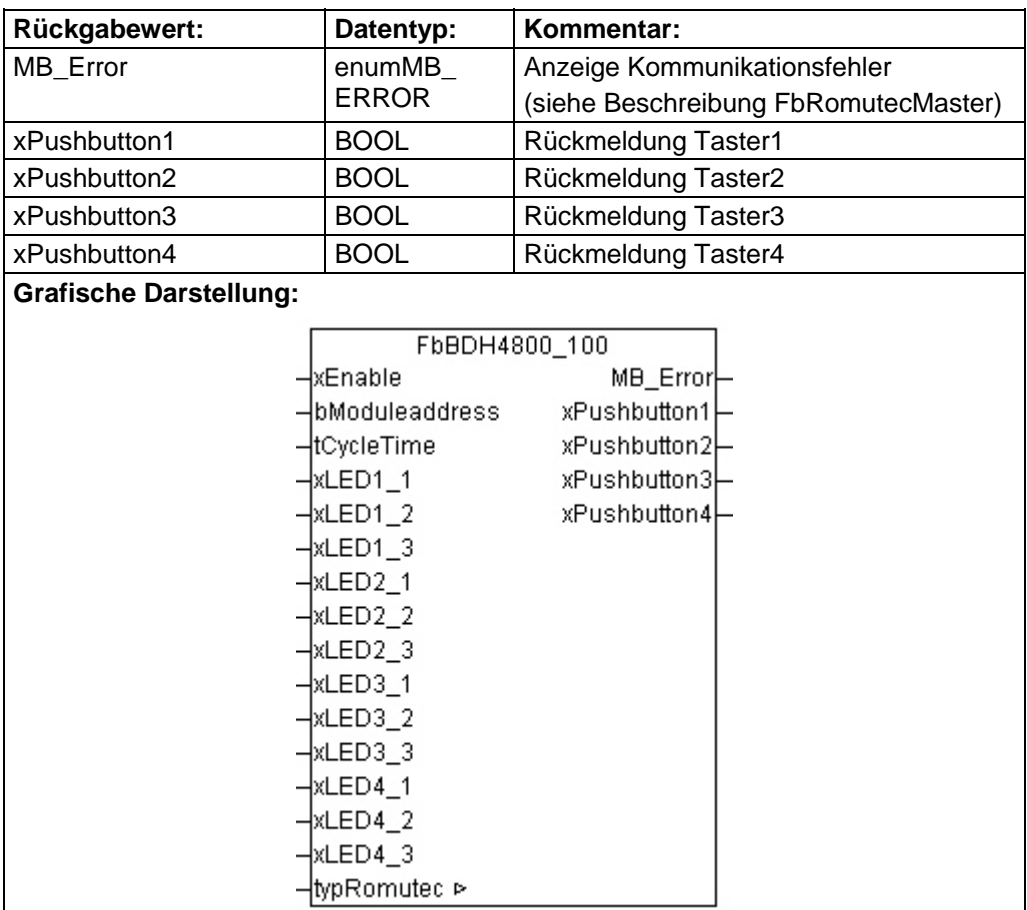

#### **Funktionsbeschreibung:**

Der Baustein **"FbBDH4800 100"** dient zur Ansteuerung der Taster-Lampenkarte BDH4800\_100.

Wenn der Eingang "xEnable" TRUE ist, erfolgt die Abfrage an das über *"bModuleaddress"* adressierte Modul zyklisch. Die Zykluszeit kann über den Eingangsparameter "tCycleTime" bestimmt werden.

Über die Eingänge "xLED1\_1" bis "xLED4\_3" werden die LEDs auf dem Modul angesteuert. Die Ansteuerung der LED1 und LED2 einer Gruppe erzeugt keine Sammelstörung am Zentralmodul. Wird jedoch die LED3 angesteuert, kommt es zusätzlich zu einer Sammelstörung am Zentralmodul.

Zur Identifizierung eines Fehlers wird der aktuelle Fehlercode am Ausgang *"MB\_Error"* angezeigt. Die Enumeration *"MB\_Error"* befindet sich in der Modb i05.lib.

Ein TRUE an den Ausgängen "xPushbutton1" bis "xPushbutton4" signalisiert die jeweilige Betätigung der Taster auf dem Modul.

Die Variable "typRomutec" enthält die Datenstruktur des Modbus-Telegramms und muss mit der gleichnamigen Variablen am Funktionsbaustein *"FbRomutecMaster"* verbunden werden.

**Hinweis:** Die Abfrage der Taster ist abhängig vom Parameter *"tCycleTime"*. Wird der Taster nur in der Zeit zwischen zwei Abfragen betätigt, kann es dazu kommen, dass der Tastendruck nicht erkannt wird.

<span id="page-23-0"></span>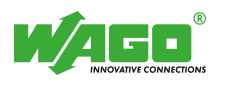

# **BAH4000 Analogausgangskarte 4xAA**

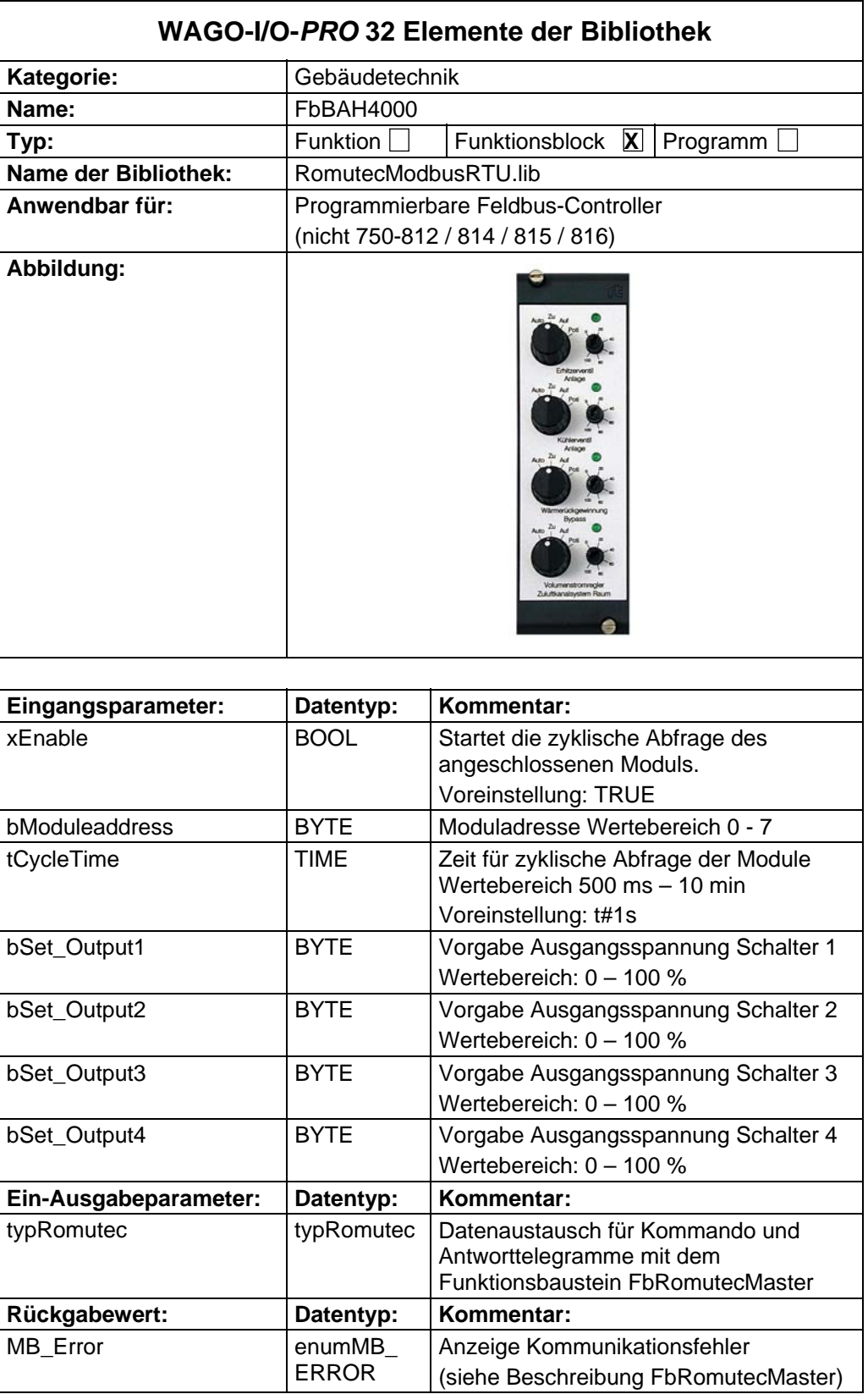

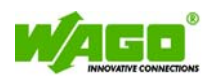

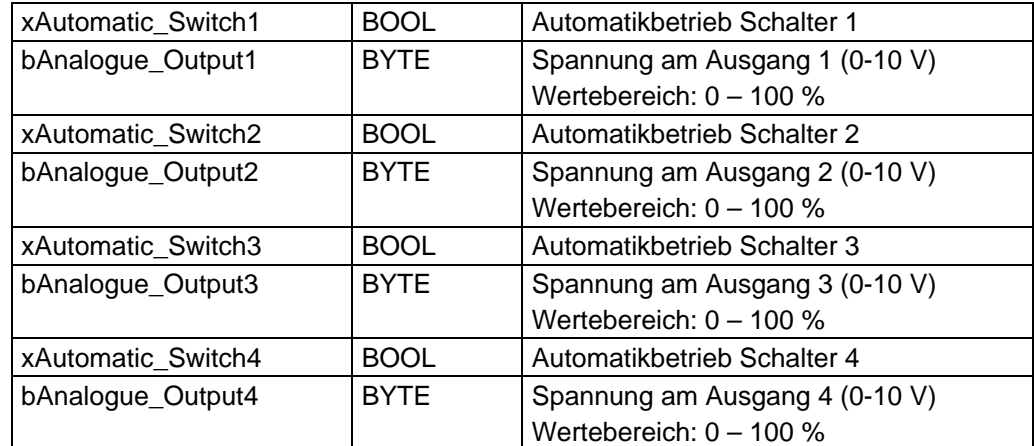

#### **Grafische Darstellung:**

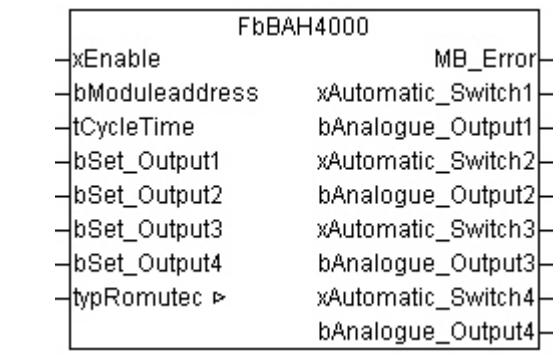

### **Funktionsbeschreibung:**

Der Baustein *"FbBAH4000"* dient zur Ansteuerung der Analoggeberkarte BDH4000. Der Analoge Sollwert wird in eine Spannung von 0 – 10 V gewandelt.

Wenn der Eingang "xEnable" TRUE ist, erfolgt die Abfrage an das über *"bModuleaddress"* adressierte Modul zyklisch. Die Zykluszeit kann über den Eingangsparameter ..tCycleTime" bestimmt werden.

Im Automatikbetrieb wird der Sollwert der Eingänge "bSet\_Output1" bis *"bSet\_Output4"* in eine Spannung von 0 – 10 V gewandelt. Optisch wird die eingestellte Spannung über die Helligkeit der LEDs dargestellt.

Zur Identifizierung eines Fehlers wird der aktuelle Fehlercode am Ausgang *"MB\_Error"* angezeigt. Die Enumeration *"MB\_Error"* befindet sich in der Modb i05.lib.

Ein TRUE an den Ausgängen *"xAutomatic\_Switch1"* bis *"xAutomatic\_Switch4"* signalisiert die Schalterstellung Automatik an dem Modul.

Der aktuelle Werte der Ausgangsspannungen wird sowohl im Automatik als auch im Handbetrieb an den Ausgängen *"bAnalogue\_Output1"* bis *"bAnalogue\_Output4"* angezeigt.

Die Variable "typRomutec" enthält die Datenstruktur des Modbus-Telegramms und muss mit der gleichnamigen Variablen am Funktionsbaustein "FbRomutecMaster" verbunden werden.

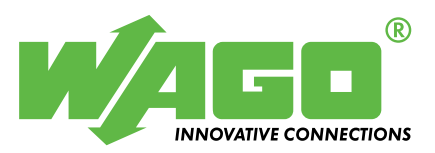

WAGO Kontakttechnik GmbH Postfach 2880 • D-32385 Minden Hansastraße 27 • D-32423 Minden Telefon: 05 71/8 87 – 0 Telefax: 05 71/8 87 - 1 69<br>E-Mail: info@wago.com [info@wago.com](mailto:info@wago.com)

Internet: [http://www.wago.com](http://www.wago.com/)